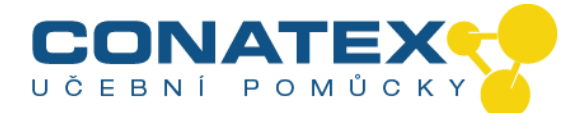

### **Okulárová kamera MikrOkular Full HD**

Obj. č. 117.4000

**Okulárová kamera pro mikroskopy a teleskopy**  (rozlišení: 1920 x 1080 pixelů)

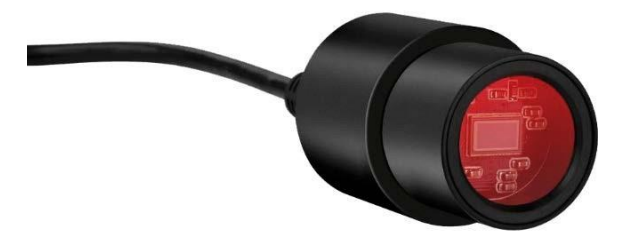

# **Instalace softwaru "CamLabLite":**

Software "CamLabLite" pro záznam obrazu naleznete na přiloženém CD. Software je určen pro systémy Windows 7, 8.1 a 10. Proveďte dvojklik na názvu souboru a postupujte podle pokynů v instalačním programu. Instalace ovladačů není potřebná. Kamera je výše uvedenými operačními systémy Windows automaticky identifikována.

### **Instalace na mikroskop:**

U řady mikroskopů může být kamera MikrOkular (Full) HD instalována přímo místo okuláru. V tomto případě je nutno demontovat (pokud je přítomen) zajišťovací šroub okuláru a okulár vytáhnout. Poté je možné přímo zasunout kameru MikrOkular. U některých modelů mikroskopů (například stereomikroskopů) je nutno použít adaptér na 30mm respektive 30,5mm, který je zasunut do tubusu okuláru a zajištěn případným zajišťovacím šroubem. Nyní zasuňte kameru MikrOkular do adaptéru nebo přímo tubusu okuláru.

## **Instalace na teleskop:**

Součástí dodávky je vhodný adaptér na 31,7mm (1,25"). Zasuňte kameru do tohoto adaptéru a upevněte adaptér pomocí fixačního šroubu. Nasaďte kameru do okulárového registru a upevněte sestavu pomocí svorek k teleskopu. Pozor: Kameru je nutno pečlivě upevnit, aby nespadla do tubusu teleskopu!

## **Snímání obrazu:**

Propojte kameru se svým PC. Spusťte software "CamLabLite" a aktivujte kameru MikrOkular (Full) HD v seznamu kamer v softwaru.

Zaostřete případně mikroskop / teleskop tak, aby byl obraz ostrý.

Záznam je možno spustit kliknutím na tlačítko "Schnappschuss" (jednotlivý snímek) nebo "Aufnahme" (video). V rámci "Optionen" (možností) je možno nastavit místo pro ukládání dat. Nastavte rozlišení náhledu respektive záznamu prostřednictvím menu "Live" respektive "Schnappschuss" (jednotlivý snímek).